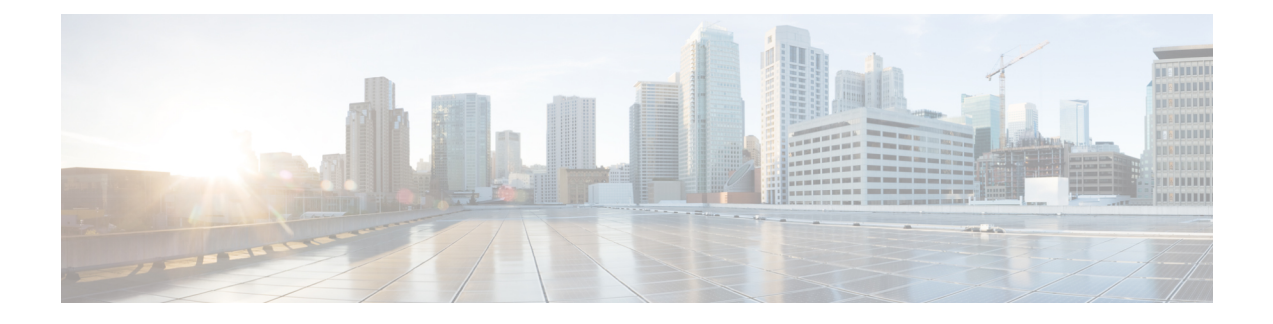

# **Outbound Reports**

- Agent Outbound [Campaign](#page-0-0) Summary Report, on page 1
- Agent [Outbound](#page-3-0) CCDR Report, on page 4
- Agent [Outbound](#page-7-0) Half Hourly Report, on page 8
- IVR Outbound [Campaign](#page-8-0) Summary Report, on page 9
- IVR [Outbound](#page-10-0) CCDR Report, on page 11
- IVR [Outbound](#page-15-0) Half Hourly Report, on page 16
- Outbound Agent Detail [Performance](#page-16-0) Report, on page 17
- Preview Outbound Agent Detail [Performance](#page-17-0) Report, on page 18
- Preview Outbound [Campaign](#page-19-0) Summary Report, on page 20

# <span id="page-0-0"></span>**Agent Outbound Campaign Summary Report**

The Agent Outbound Campaign Summary Report provides call statistics for agent-based progressive and predictive outbound campaigns.

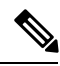

**Note**

The report displays data only for the campaigns for which at least one contact is dialed out in the selected time range.

### **Charts**

None

## **Fields**

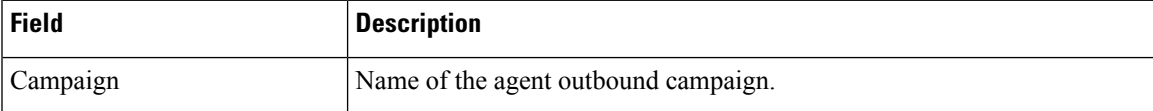

 $\mathbf I$ 

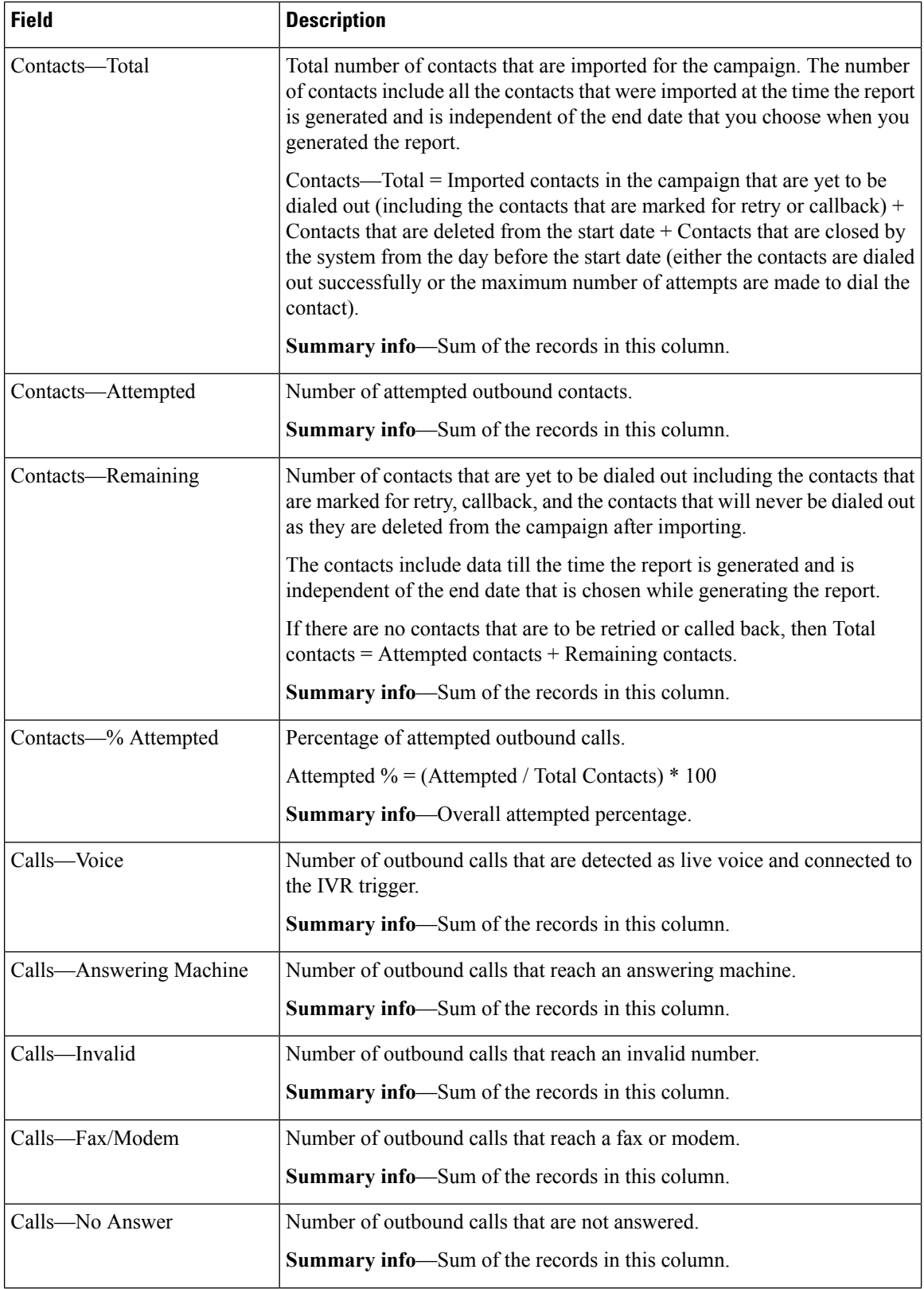

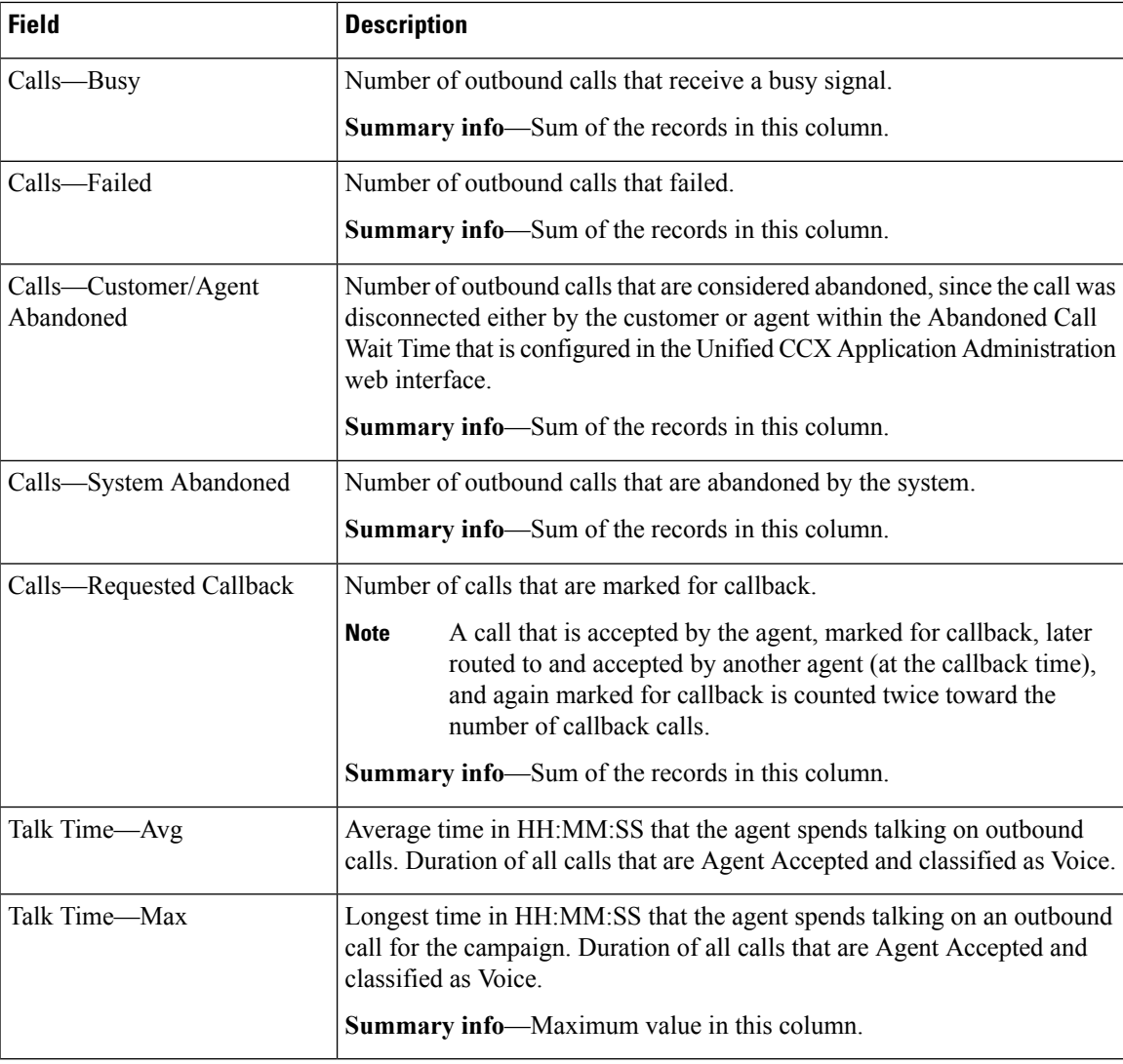

You can filter using the following parameter:

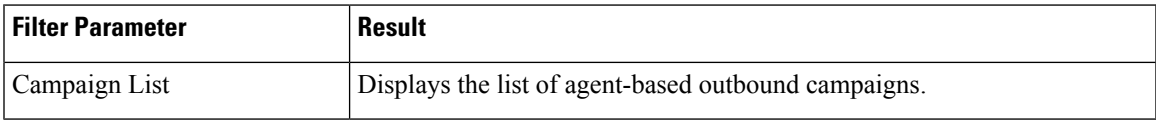

## **Grouping Criteria**

Data is grouped by the following field:

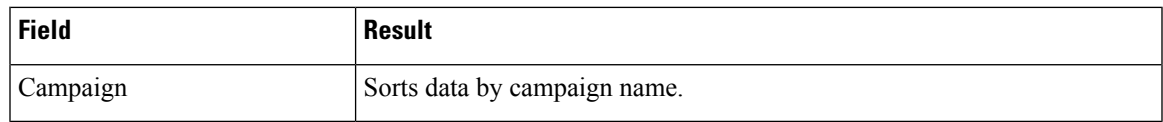

## <span id="page-3-0"></span>**Agent Outbound CCDR Report**

The Agent Outbound CCDR Report provides progressive and predictive agent outbound call-related information, which is stored in the Unified CCX database. This report provides information for each leg of a call.

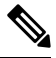

Unified CCX does not support the translation or modification of the phone number that is used to dial out the outbound calls. This is due to the voice translation rules that are configured in the gateway. Inconsistent behavior is observed in the Answering Machine Treatment also when the translation rules are configured. You can use either of the below two supported methods to modify a dialed number in the gateway: **Note**

- To remove the initial digits of the phone number use forward-digits or digit-strip in the dial peer configuration.
- To add a prefix to the phone number use prefix in the dial peer configuration.

#### **Charts**

None

### **Fields**

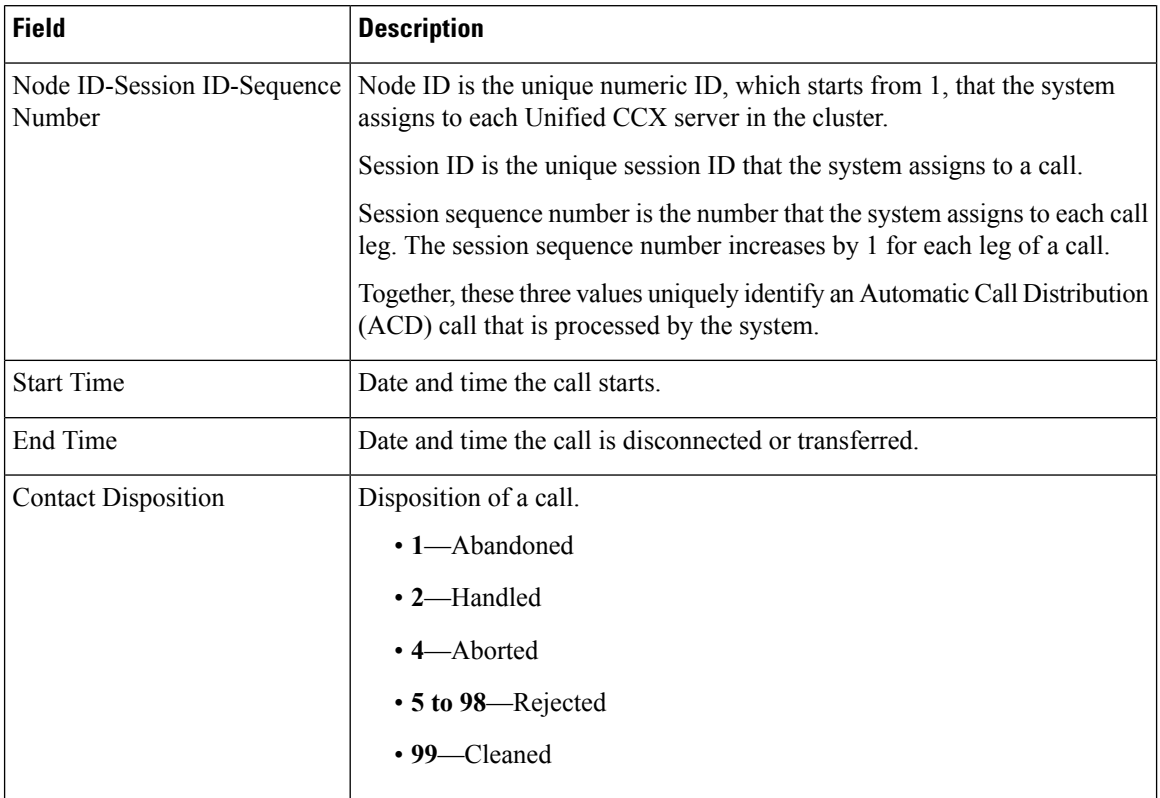

 $\mathbf{l}$ 

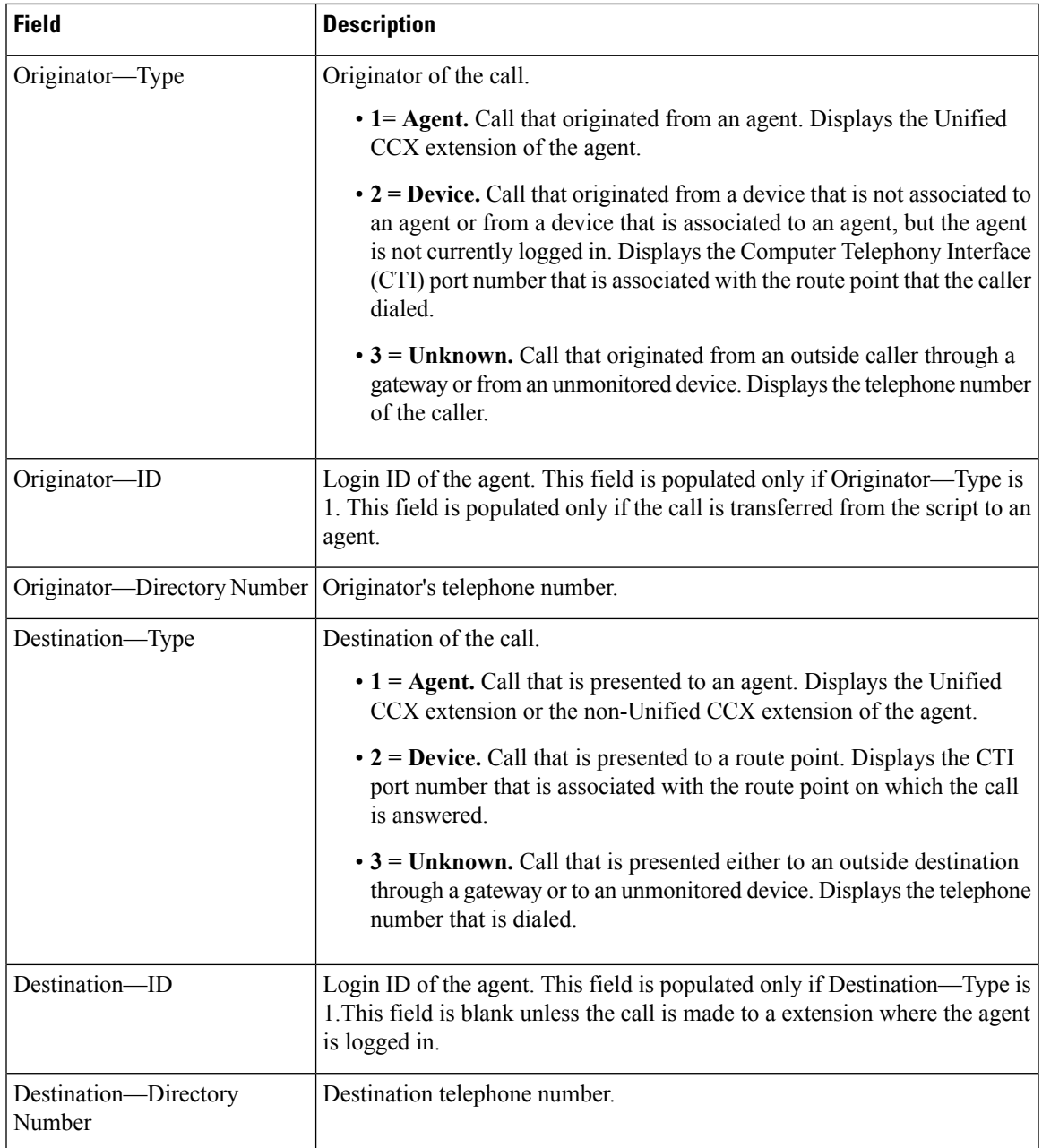

 $\mathbf I$ 

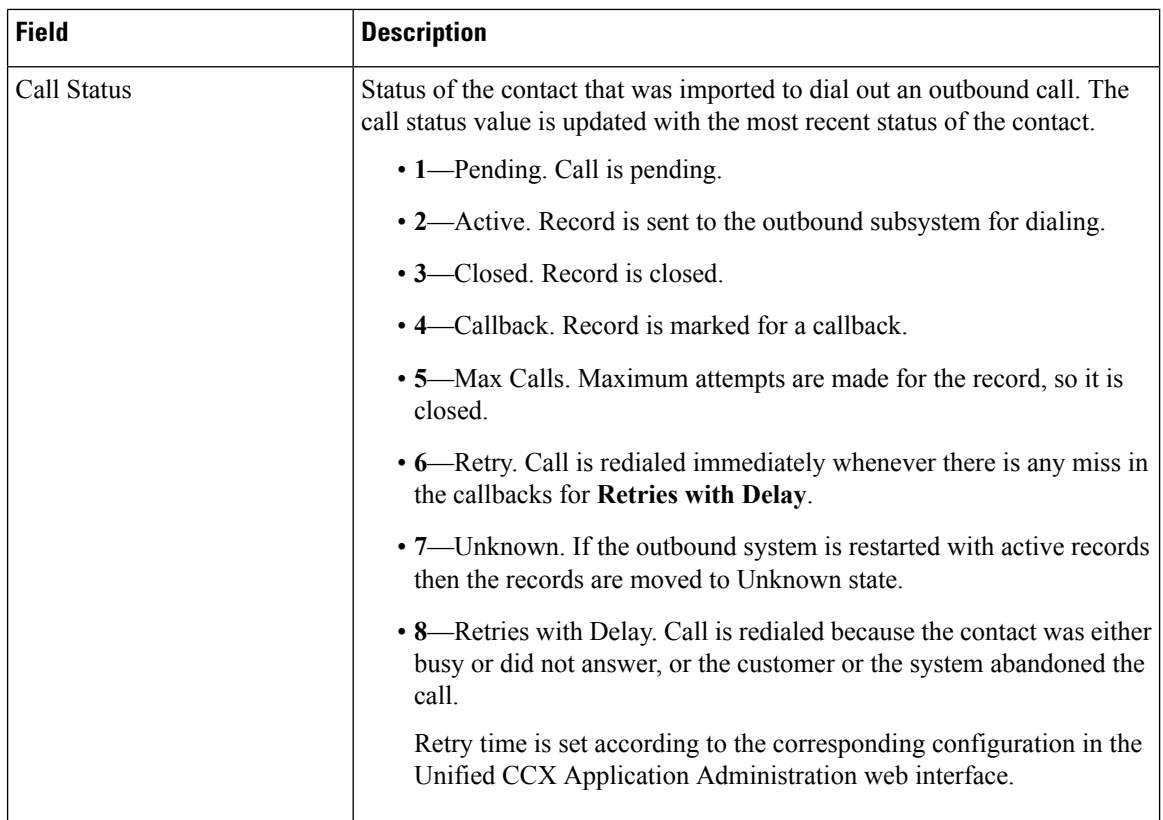

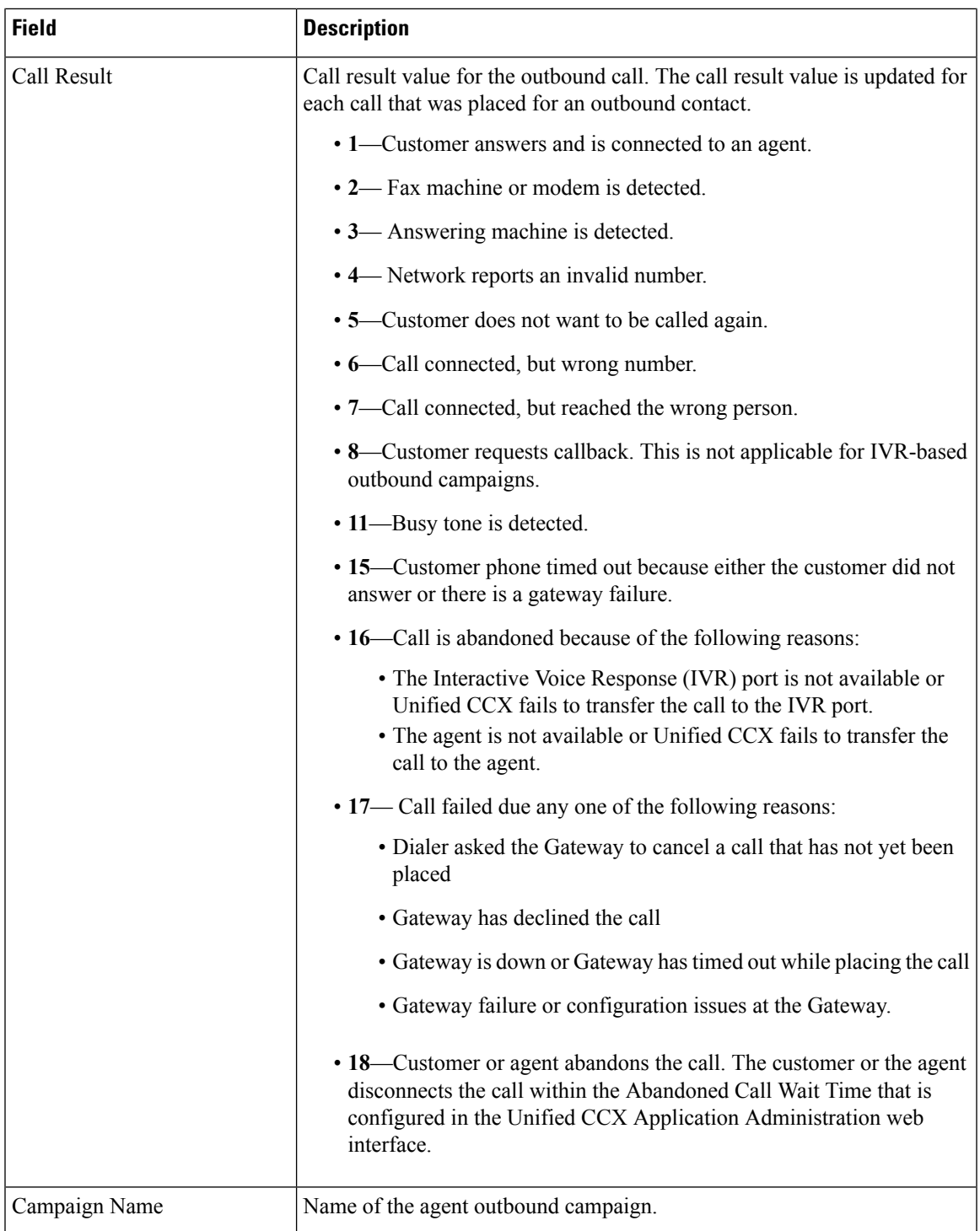

 $\mathbf l$ 

You can filter using the following parameter:

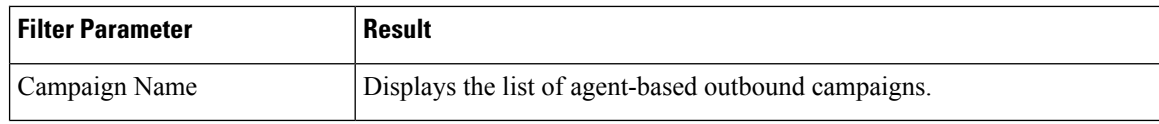

## **Grouping Criteria**

None

## <span id="page-7-0"></span>**Agent Outbound Half Hourly Report**

The Agent Outbound Half Hourly Report providesinformation about progressive and predictive agent outbound calls for every half hour in the time range when the campaign is active.

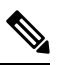

**Note**

The campaign may stop few seconds after the specified End Time. Therefore, the report may provide information for an additional half hour interval. This half hour interval has information for the outbound calls that are dialed out before the campaign End Time, response for which is received after the campaign End Time.

## **Charts**

The following chart is available:

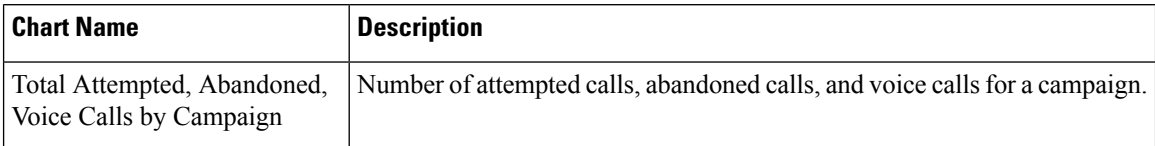

### **Fields**

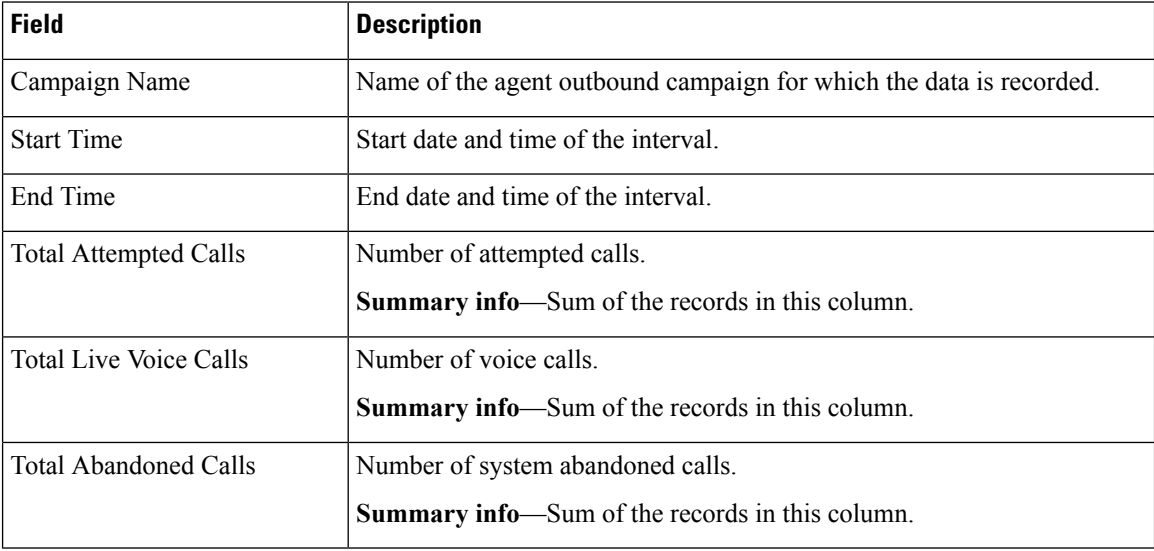

Ш

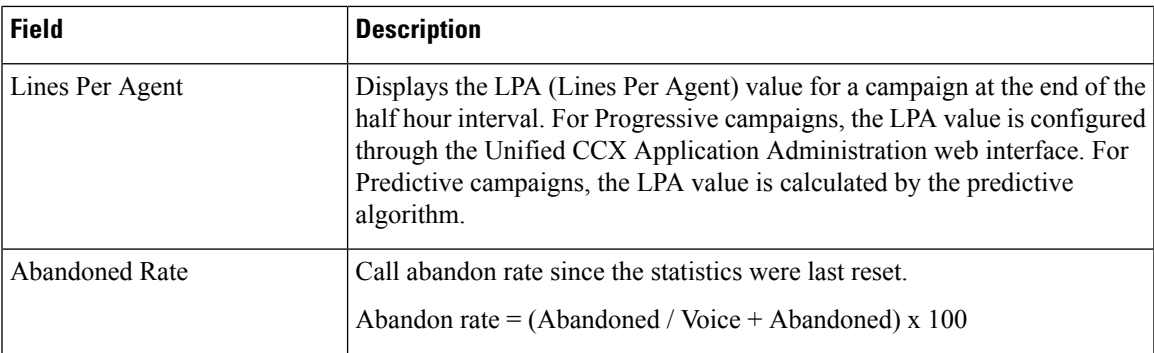

### **Filter Criteria**

You can filter using the following parameter:

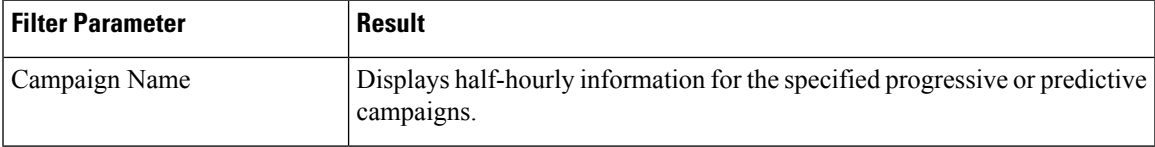

## **Grouping Criteria**

Data is grouped by the following field:

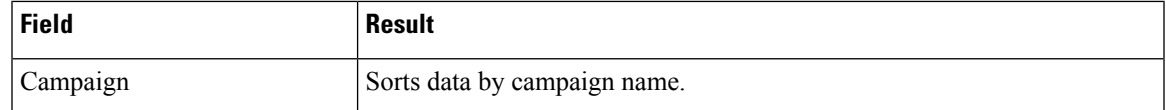

# <span id="page-8-0"></span>**IVR Outbound Campaign Summary Report**

The IVR Outbound Campaign Summary Report presents call statistics for each outbound Interactive Voice Response (IVR) campaign. This report displays the call summary for progressive and predictive outbound campaigns.

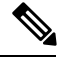

The report displays data only for the campaigns for which at least one contact is dialed out in the selected time range. **Note**

#### **Charts**

None

## **Fields**

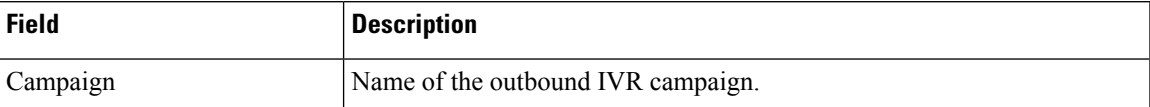

I

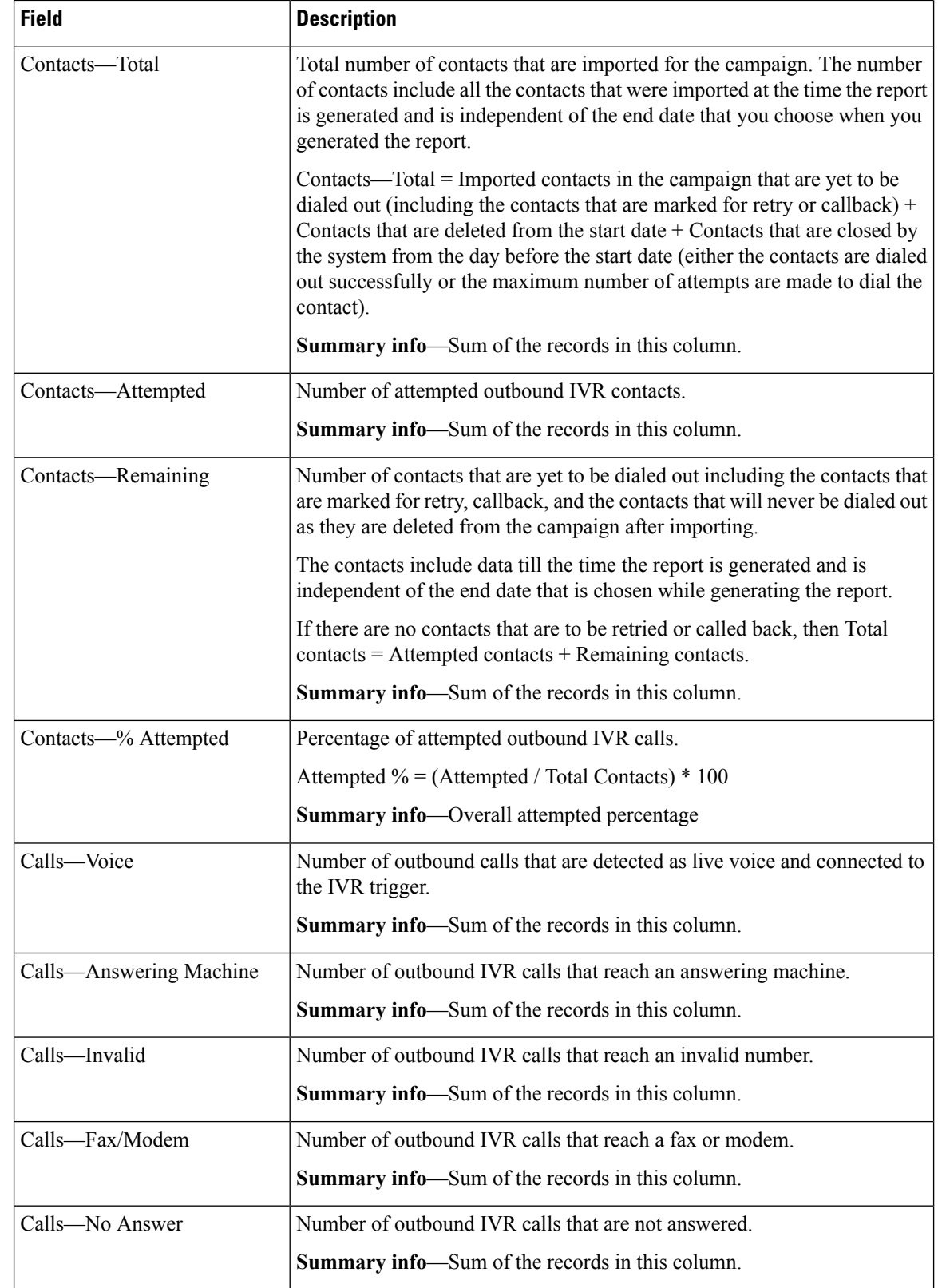

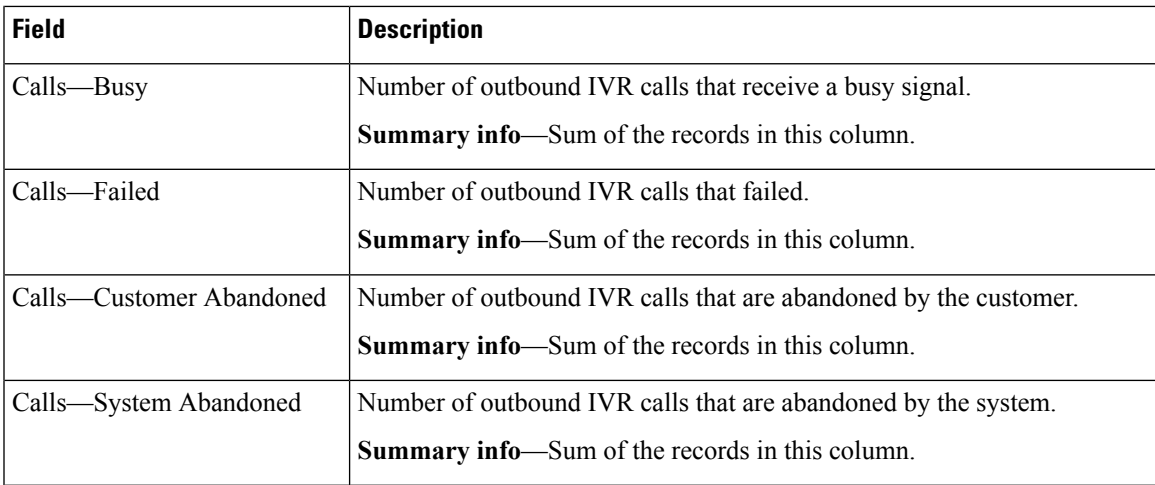

You can filter using the following parameter:

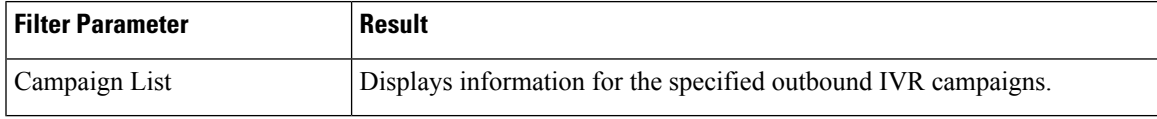

## **Grouping Criteria**

Data is grouped by the following field:

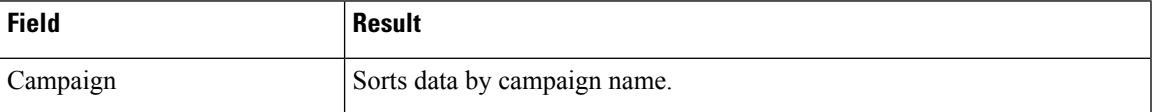

## <span id="page-10-0"></span>**IVR Outbound CCDR Report**

The IVR Outbound CCDR Report provides Interactive Voice Response (IVR) call-related information, which is stored in the Unified CCX database. This report provides information for each leg of a call.

## **Note**

- Transferring an Outbound IVR call to an agent using Select Resource step is not supported in Unified CCX.
- Use the Call Subflow step to invoke another script instead of using the Call Redirect step for an Outbound IVR call.

**Note**

Unified CCX does not support the translation or modification of the phone number that is used to dial out the outbound calls. This is due to the voice translation rules that are configured in the gateway. Inconsistent behavior is observed in the Answering Machine Treatment also when the translation rules are configured. You can use either of the below two supported methods to modify a dialed number in the gateway:

- To remove the initial digits of the phone number use forward-digits or digit-strip in the dial peer configuration.
- To add a prefix to the phone number use prefix in the dial peer configuration.

### **Charts**

None

## **Fields**

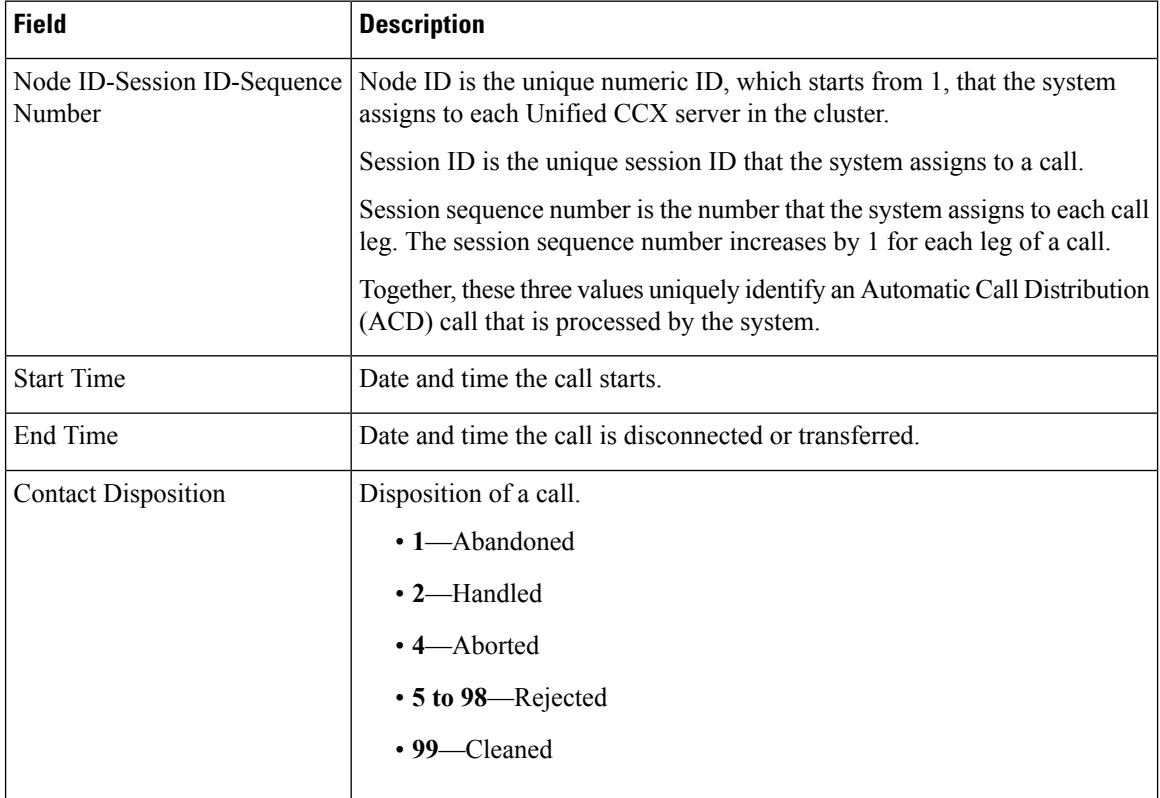

 $\mathbf l$ 

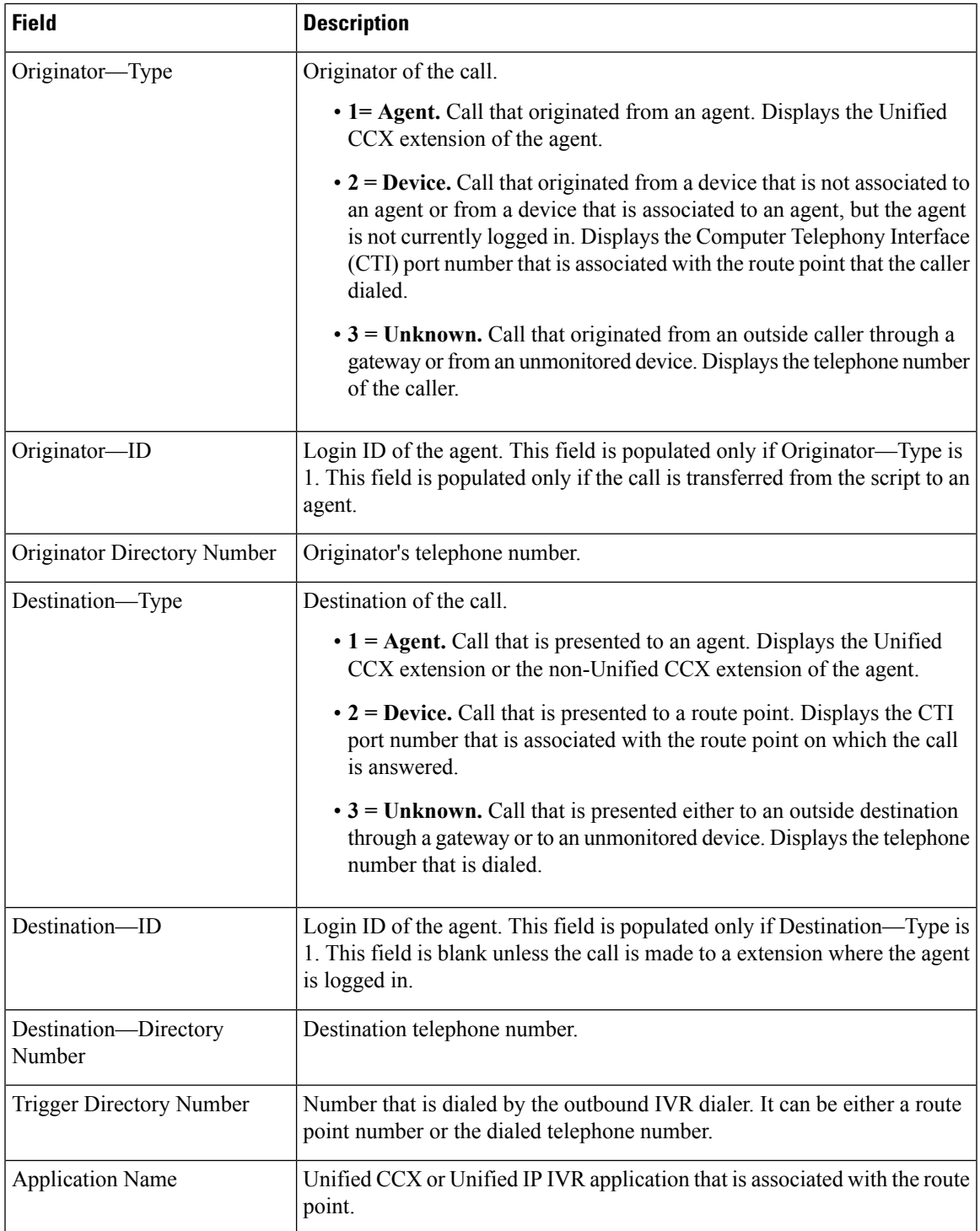

 $\mathbf I$ 

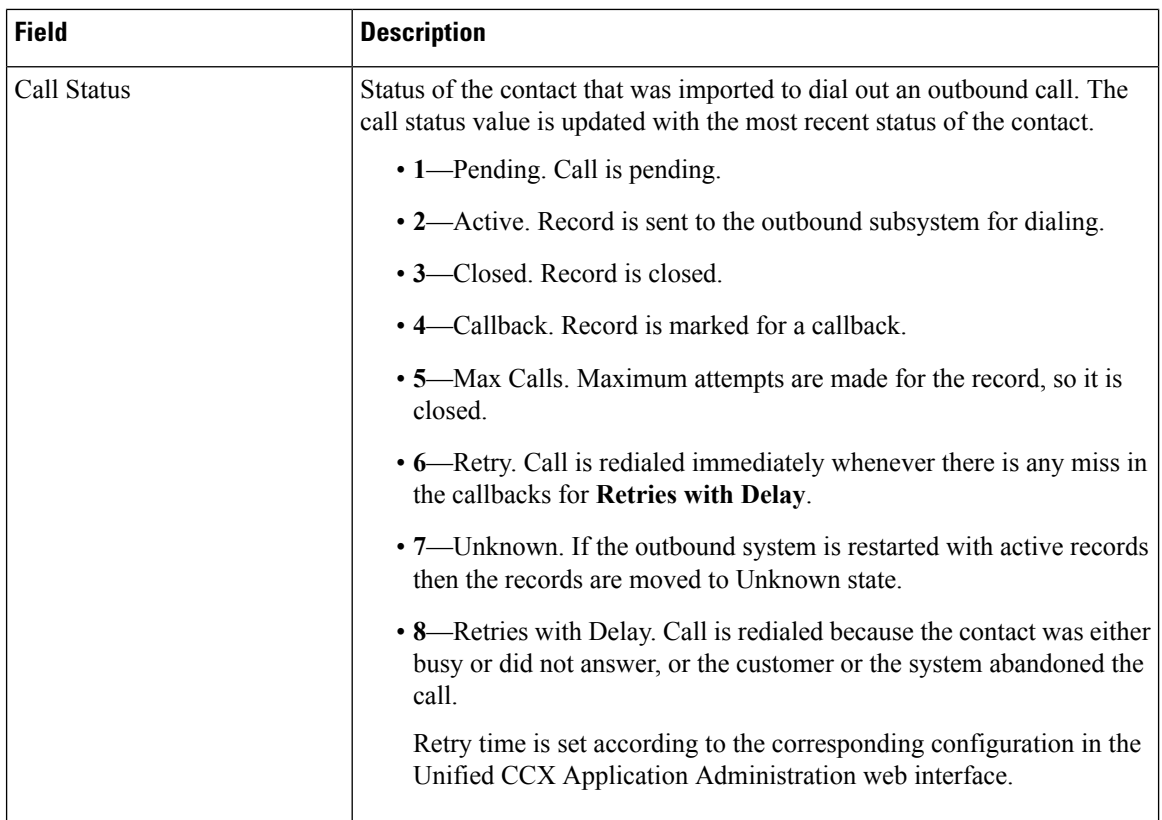

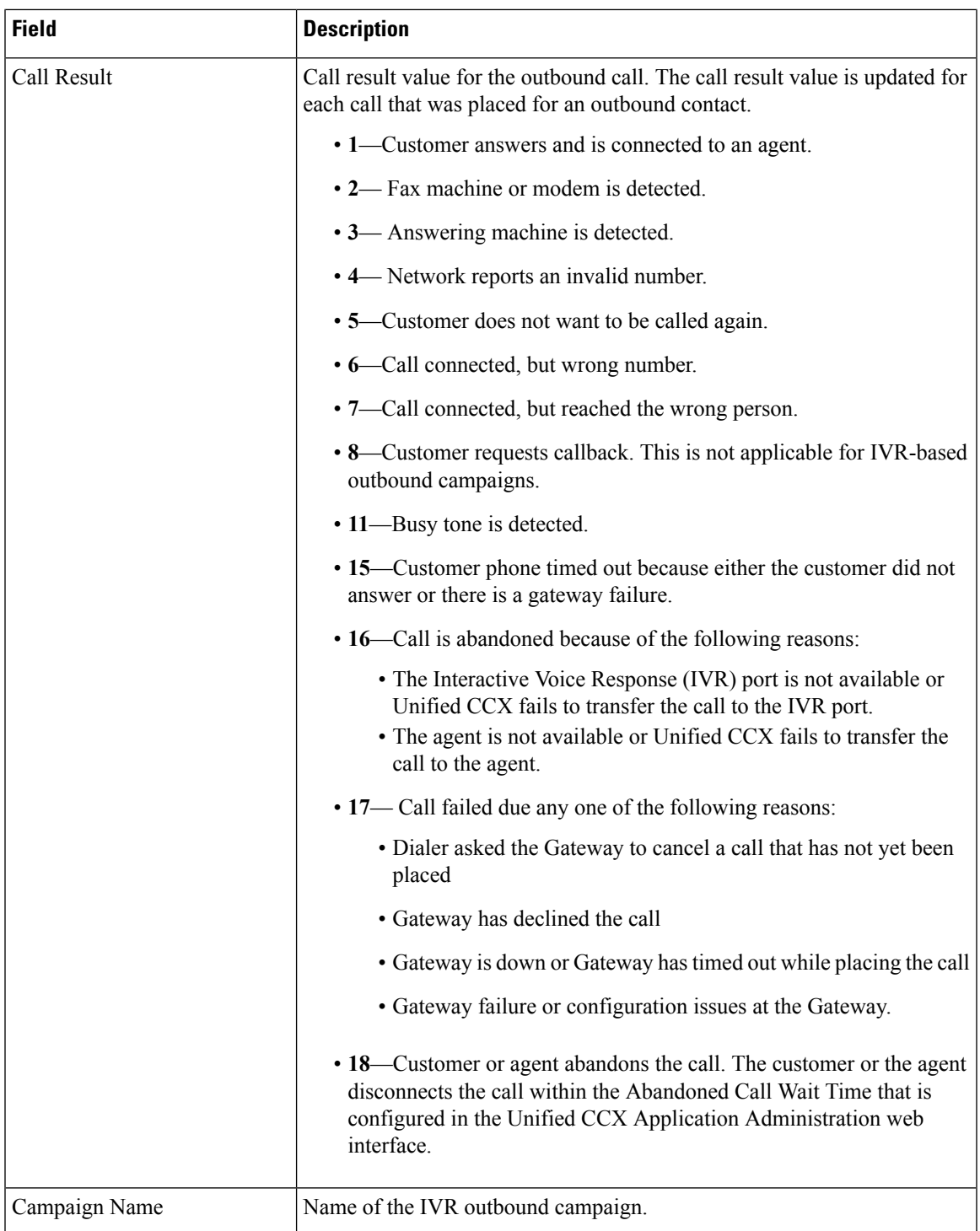

 $\mathbf l$ 

You can filter using the following parameter:

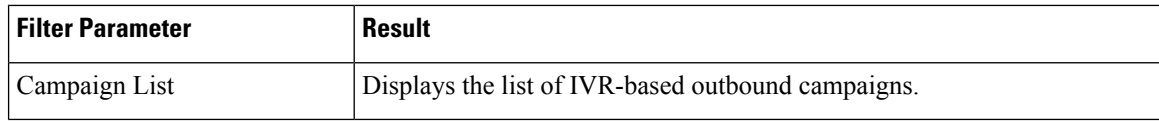

## **Grouping Criteria**

None

# <span id="page-15-0"></span>**IVR Outbound Half Hourly Report**

The IVR Outbound Half Hourly Report provides information about the progressive and predictive outbound Interactive Voice Response (IVR) calls for every half hour in the time range when the campaign is active.

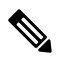

**Note**

The campaign may stop few seconds after the specified End Time. Therefore, the report may provide information for an additional half hour interval. This half hour interval has information for the outbound calls that are dialed out before the campaign End Time, response for which is received after the campaign End Time.

## **Charts**

The following chart is available:

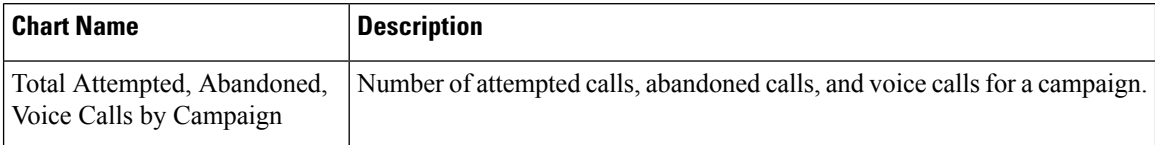

## **Fields**

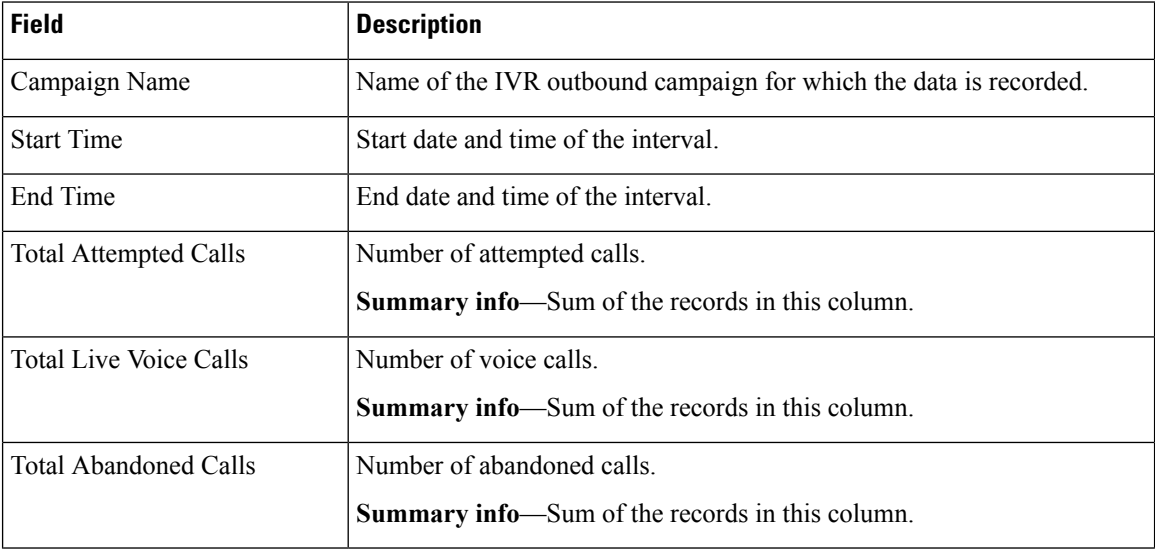

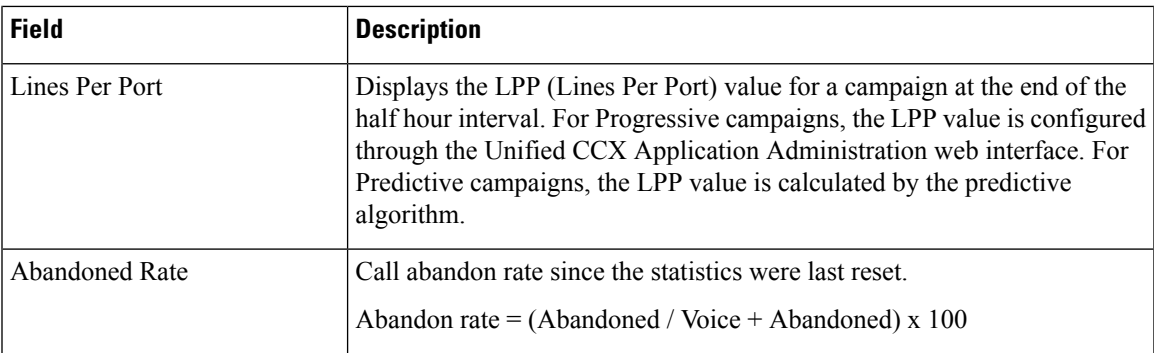

You can filter using the following parameter:

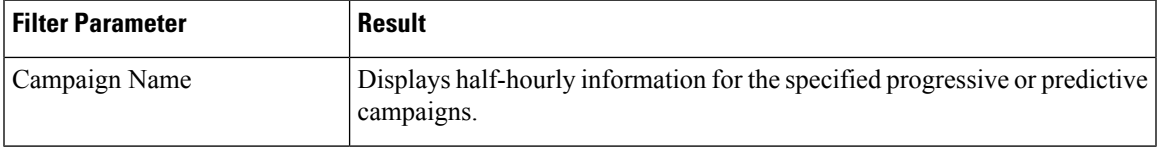

#### **Grouping Criteria**

Data is grouped by the following field:

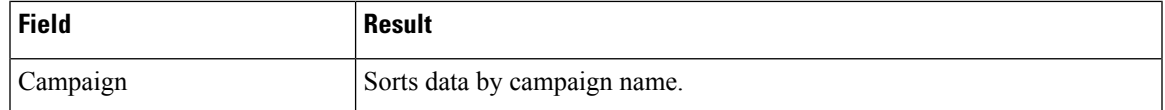

# <span id="page-16-0"></span>**Outbound Agent Detail Performance Report**

The Outbound Agent Detail Performance Report provides detailed statistics for each agent by campaign (progressive and predictive). The report also provides the total call details, campaign call details for each agent, and a summary row of the call details for each agent for all agent-based progressive and predictive campaigns. This report is available with the Outbound feature.

### **Charts**

The following chart is available:

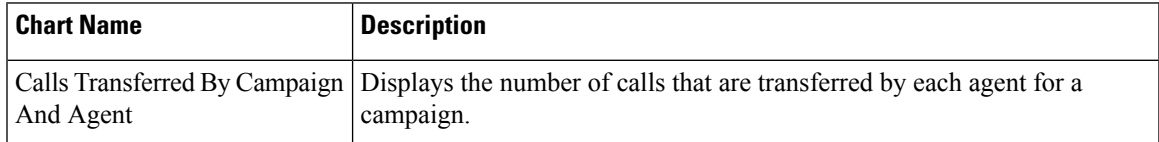

## **Fields**

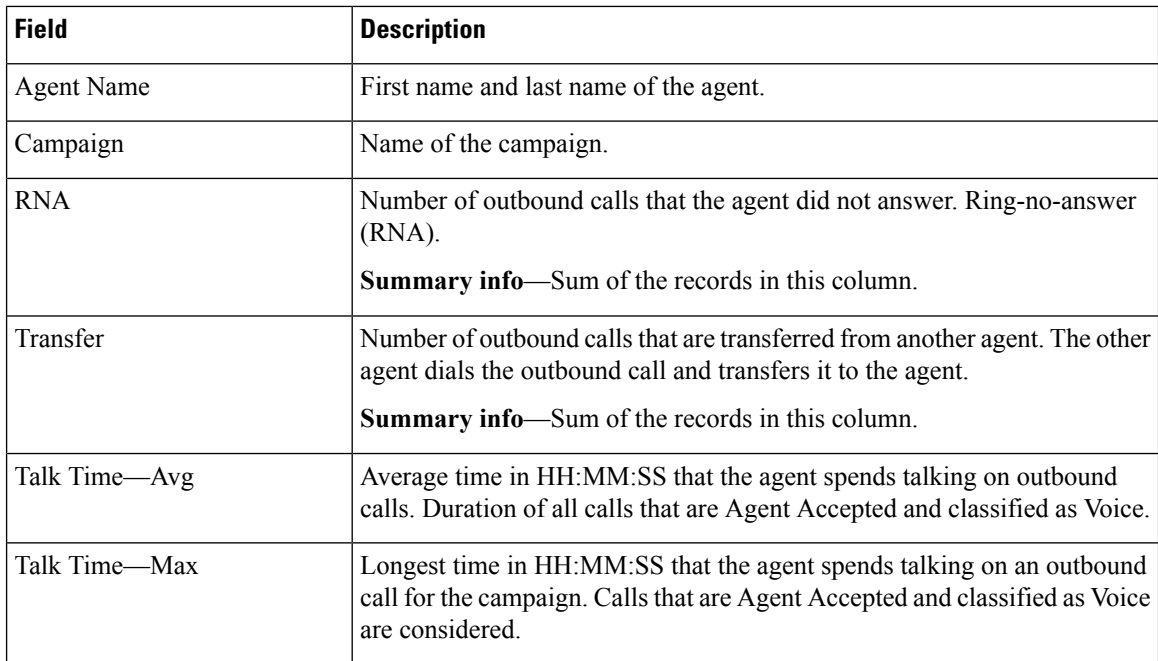

You can filter using any one of the following parameters:

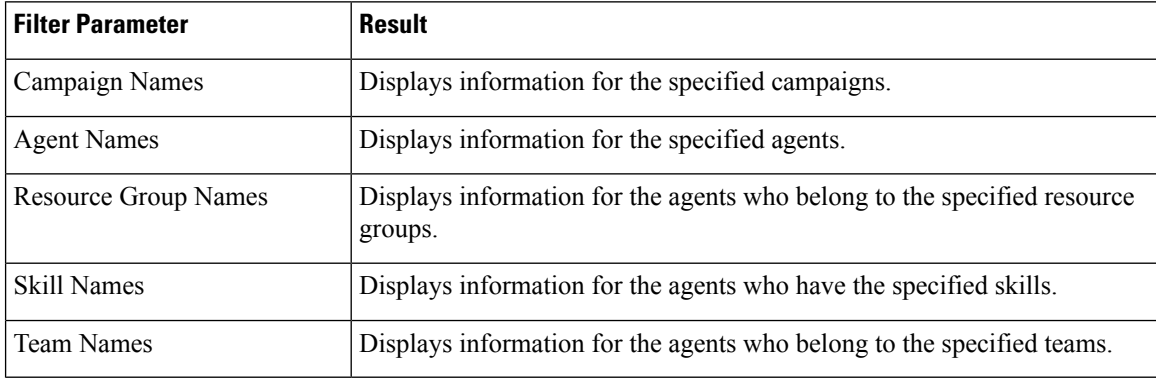

## **Grouping Criteria**

Data is grouped by the following field:

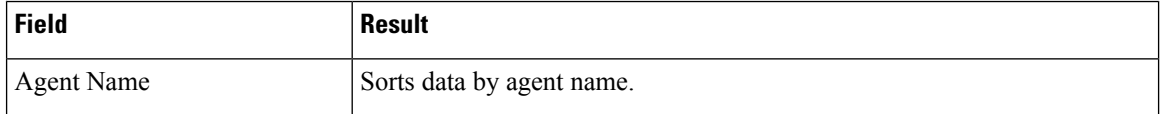

# <span id="page-17-0"></span>**Preview Outbound Agent Detail Performance Report**

The Preview Outbound Agent Detail Performance Report presents detailed statistics for each agent by campaign. The report also presents the total call details, campaign call details for each agent, and a summary row of the call details for each agent for all preview outbound campaigns. This report is available with the Outbound feature.

## **Charts**

The following chart is available:

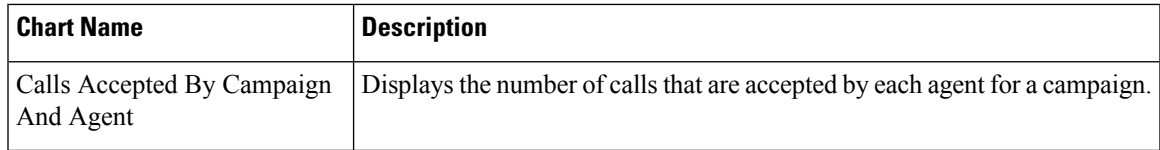

### **Fields**

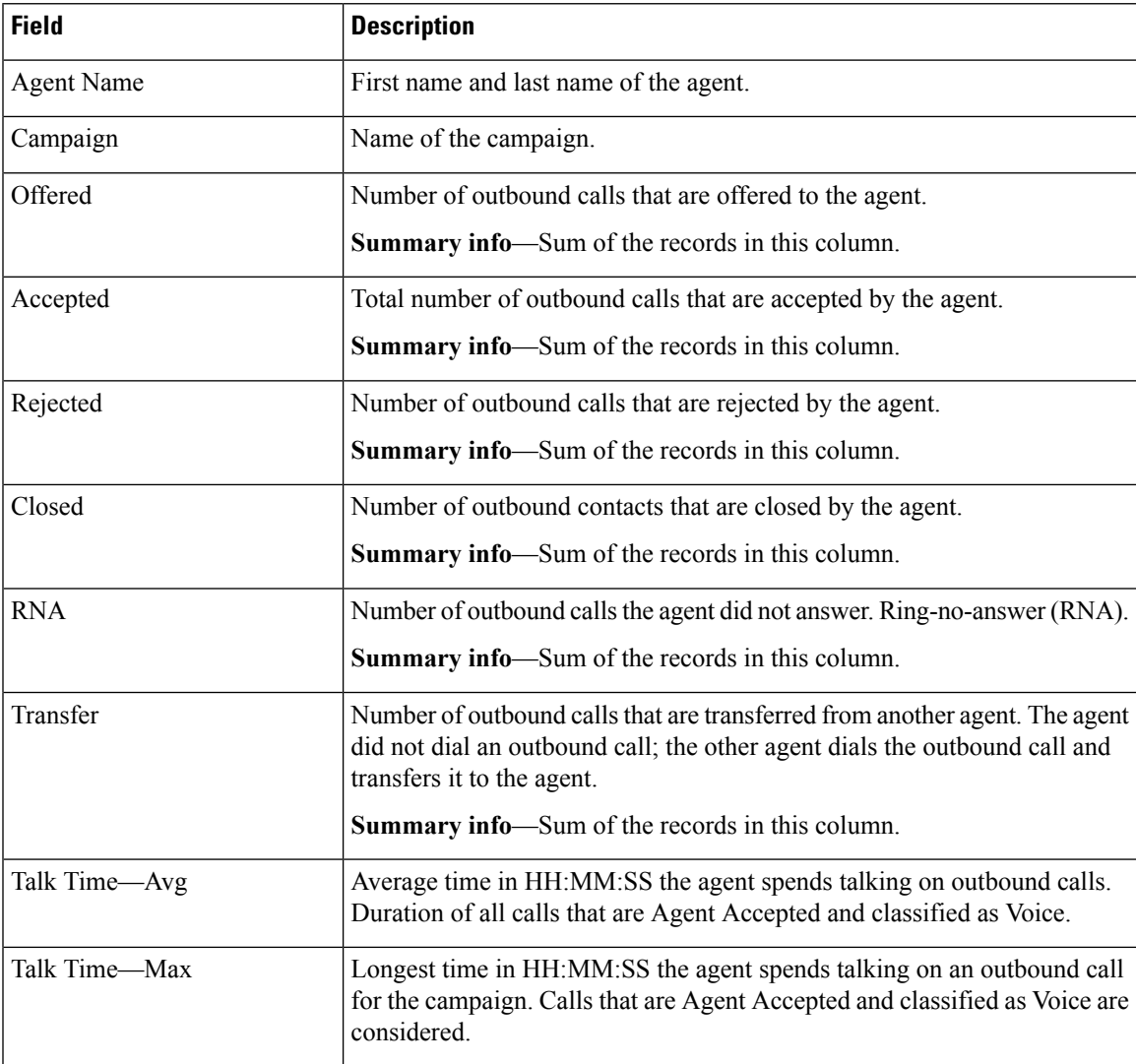

You can filter using any one of the following parameters:

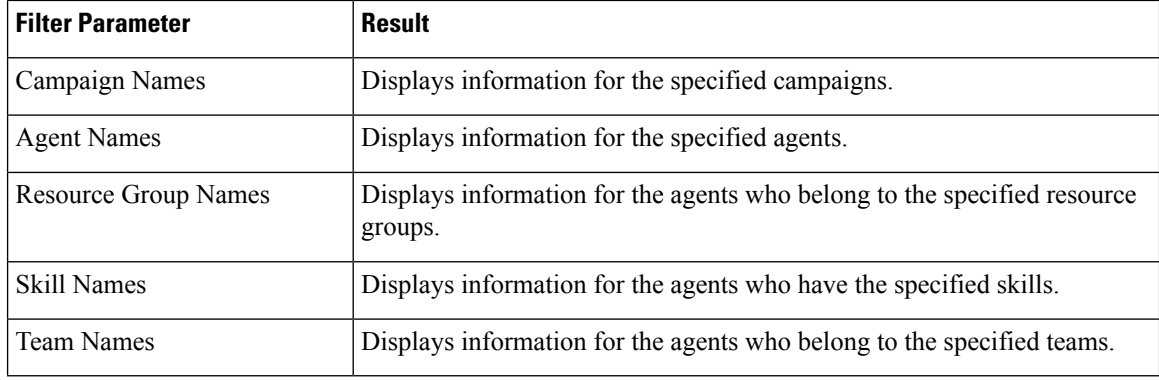

### **Grouping Criteria**

Data is grouped by the following field:

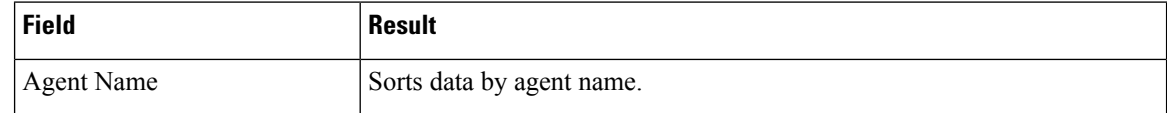

# <span id="page-19-0"></span>**Preview Outbound Campaign Summary Report**

The Preview Outbound Campaign Summary Report presents call summary statistics for each campaign. This report is available with the Unified Outbound Preview Dialer (Outbound) feature.

## **Charts**

The following chart is available:

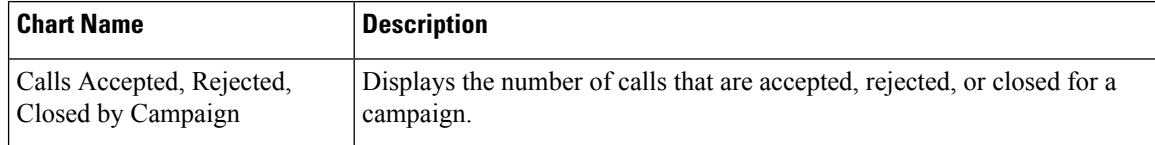

## **Fields**

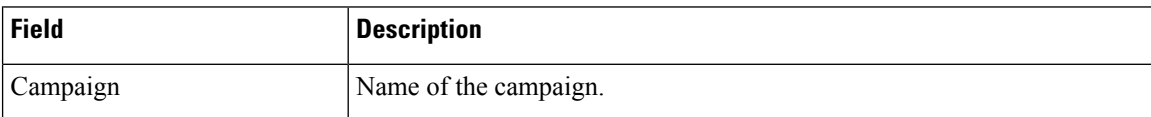

 $\mathbf l$ 

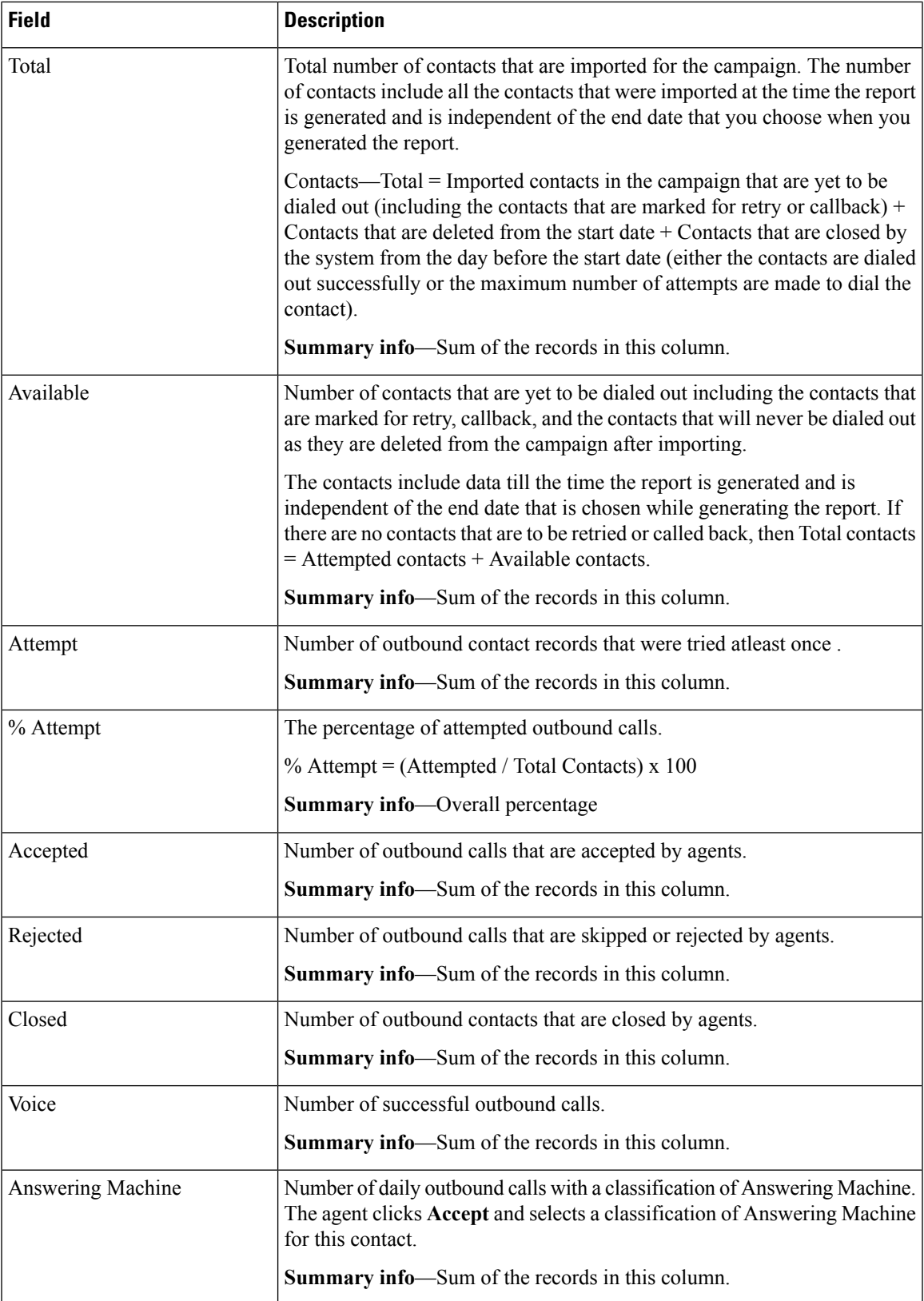

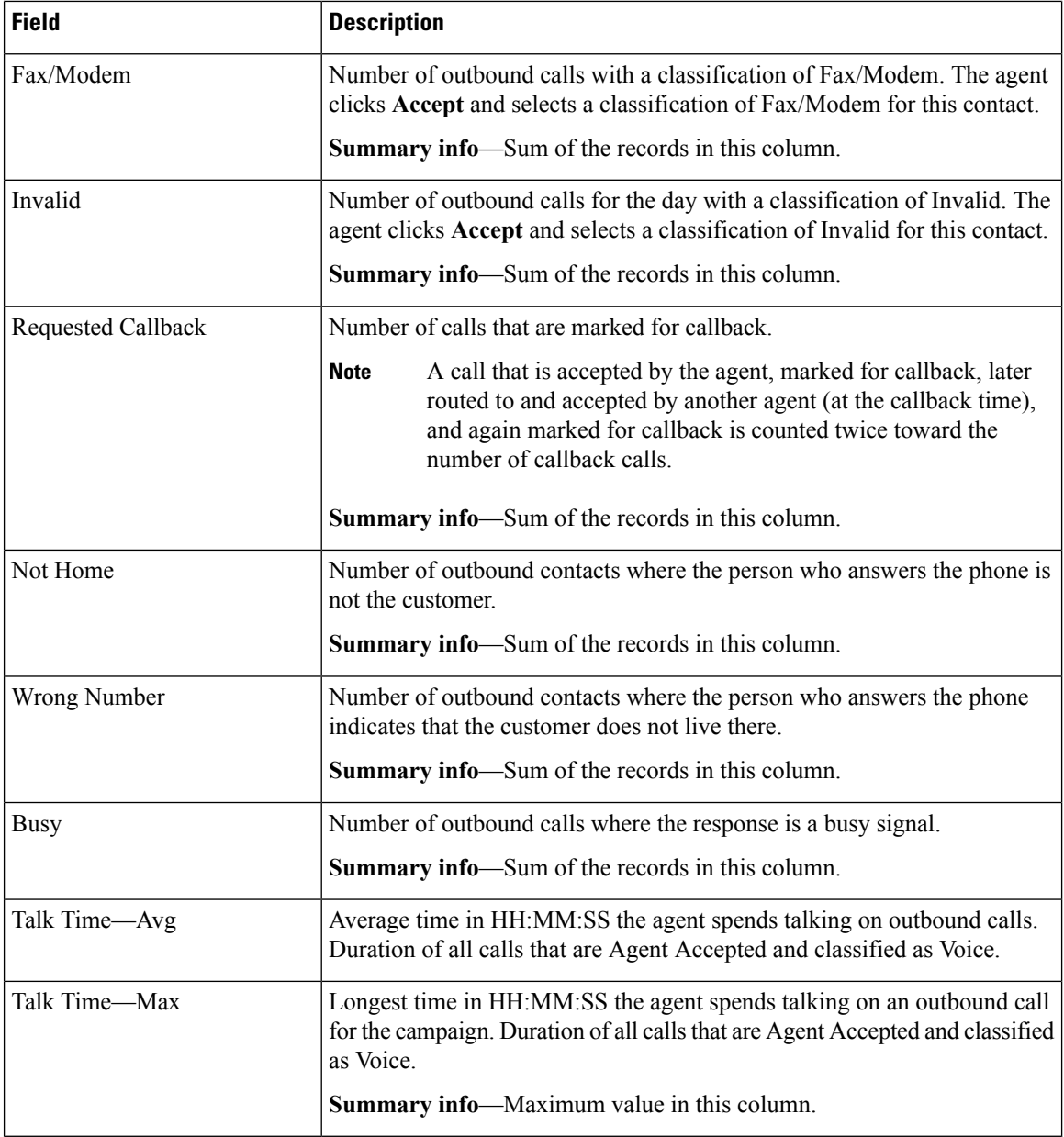

You can filter using the following parameter:

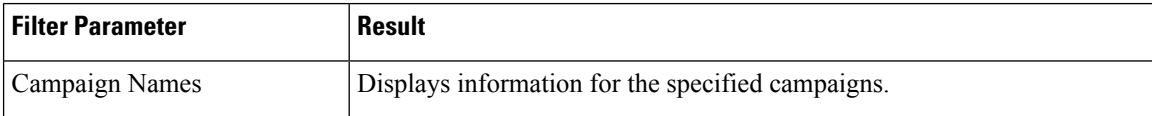

## **Grouping Criteria**

None